## 壽山高中 停課不停學 (教師版)

1

### 壽山高中停課不停學補課方式:

1.線上直播補課>GOOGLEMEET系統 (1節折抵補課時數1節,100%折抵)

2.上傳影音投影片資料補課>IGT系統 (1節折抵補課時數0.5節,50%折抵)

>>未完成補課之節數,會由教務處安排實體補課(於 週間放學後、週末或寒暑假進行補課)

### 課務安排及鐘點核給方式公文依據

主旨:有關公立高級中等以下學校教師請防疫隔離假及防疫照顧

假所遺課務安排及代課鐘點費核給方式,請查照。

#### 說明:

份。

- 一、依據本府交下教育部國民及學前教育署109年3月6日臺教國 署人字第1090024290號函辦理。
- 二、教師於武漢肺炎期間,如符合申請防疫隔離假及防疫照顧 假,其所遺課務以調課方式處理或由學校遴聘合格人員代 課,並核支代課鐘點費。
- 三、因疫情停課之補課期間,教師請假所遺課務,依教師請假 規則第14條第2項及本市各級學校教師請假所遺課務調課補 課代課規定辦理,倘於非上班時間補課,無課務教師得不 **必到校,惟導師支領導師職務加給,即使無課務,亦應比** 照未停課規定,到校處理班級及學生事務。

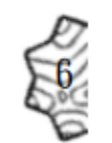

四、檢附教育部國民及學前教育署原函影本及教育部「公立各 級學校教職員於學校停課、補課期間之出勤相關規範 | 各1

### 教育部人事處出勤相關規範

#### 公立各級學校教職員於學校停課、補課期間之出勤相關規範

教育部人事處 109.3.3

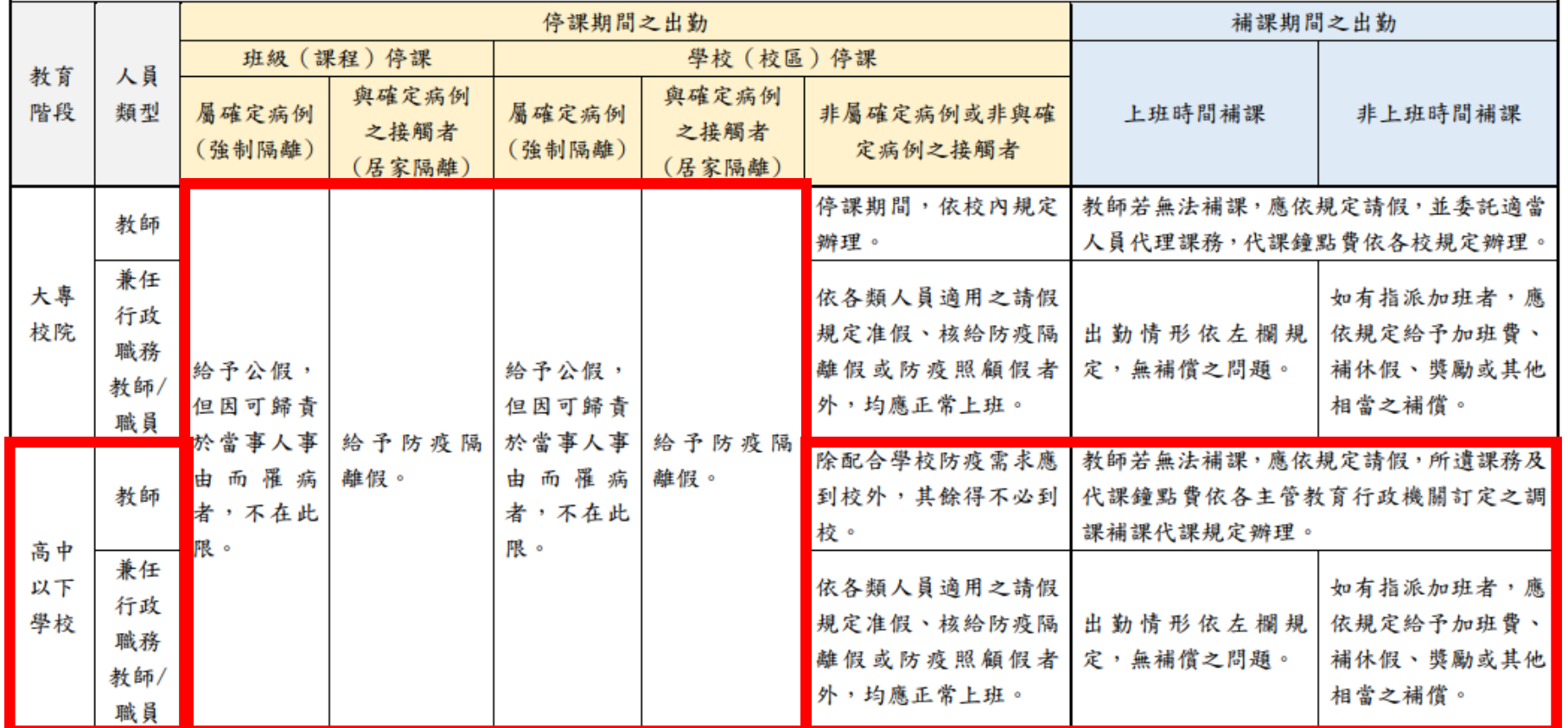

備註:

一、學校停課係依中央流行疫情指揮中心公告之「校園因應『嚴重特殊傳染性肺炎』(武漢肺炎)疫情停課標準」辦理。

二、防疫隔離假係依嚴重特殊傳染性肺炎防治及紓困振興特別條例第3條規定辦理。

三、私立學校由各校依「嚴重特殊傳染性肺炎防治及紓困振興特別條例」、中央流行疫情指揮中心公告之「具感染風險民眾追蹤管理機制」、「校 園因應『嚴重特殊傳染性肺炎』(武漢肺炎)疫情停課標準 、各類人員適用之請假及相關規定辦理。

#### 教師需填寫補課規劃表/出缺席紀錄表

#### 桃園市立壽山高級中等學校因應嚴重特殊傳染性肺炎疫情補課規劃表

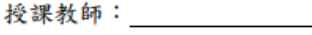

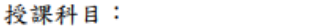

任教班級: (本補課規劃表一班一張)

一、補課實施計畫表(每一節都請填寫記錄)

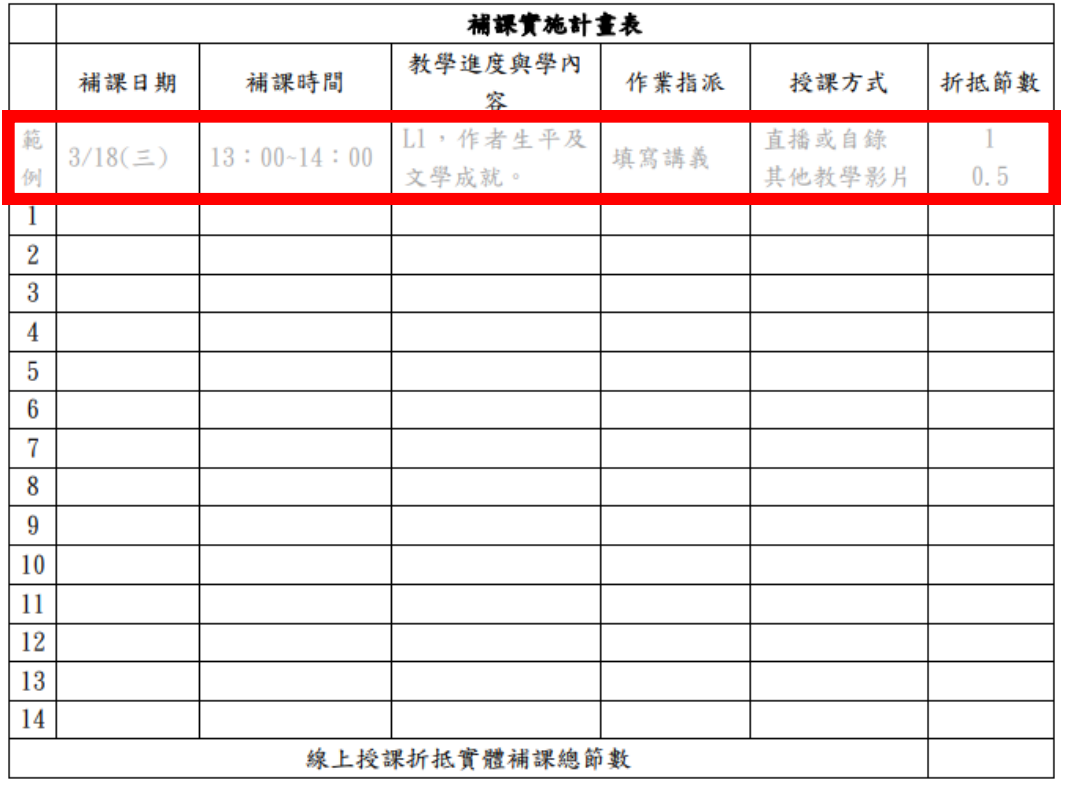

#### 二、線上授課學生出缺席情形紀錄(每一節都請填寫記錄)

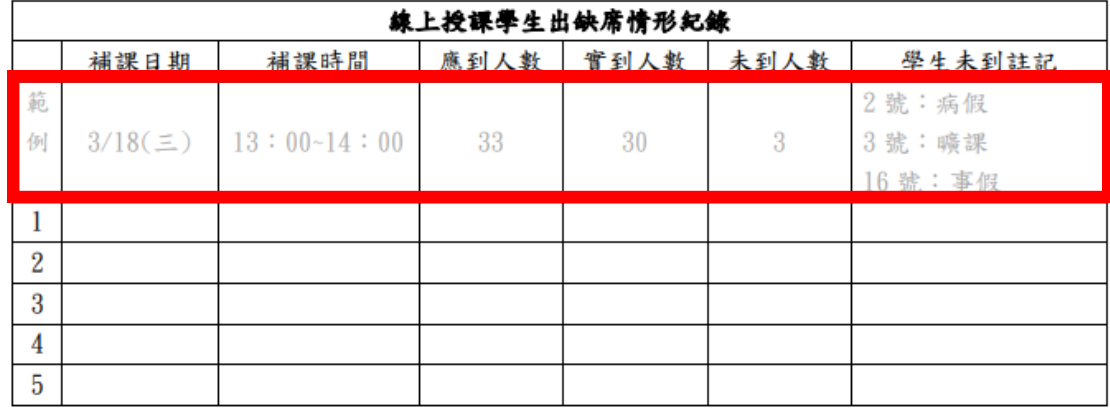

 $\mathbf{1}$ 

表單於此下載http://www.sssh.tyc.edu.tw/files/14-1001-11302,r103-1.php

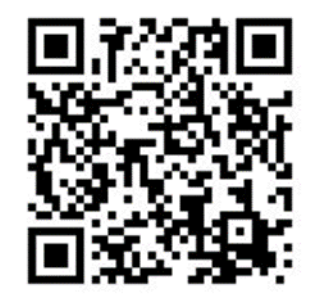

#### 教師需填寫折抵時數自我檢核表

- 三、線上授課折抵實體補課節數說明:
- (一)線上授課折抵實體補課節數最高可以折抵各科補課總節數的100%,由各校自訂補課計畫 與辦法,惟折抵實體補課節數需報桃園市政府教育局同意。
- (二)本校依課程之「即時性」及「互動性」區分折抵之比例,教師授課採線上同步之直播或自 錄,達成即時互動,並於線上進行作業分派及評量,始可100%折抵實體補課節數。其餘 授課方式僅折抵50%實體補課節數,仍需進行作業分派及評量,且學生完成作業比例需達 六成。

#### (三)請教師依下表進行自我檢核:

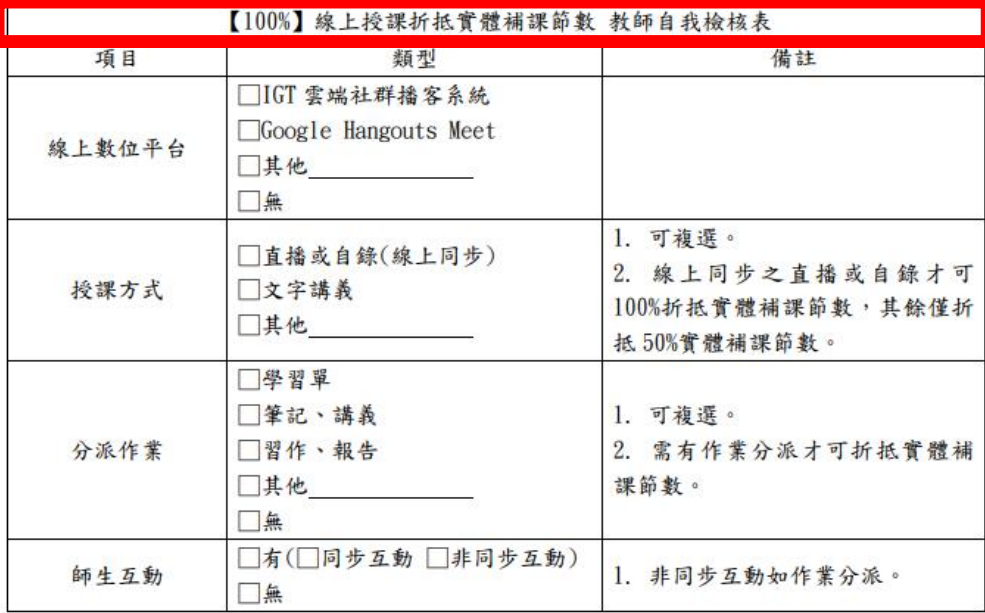

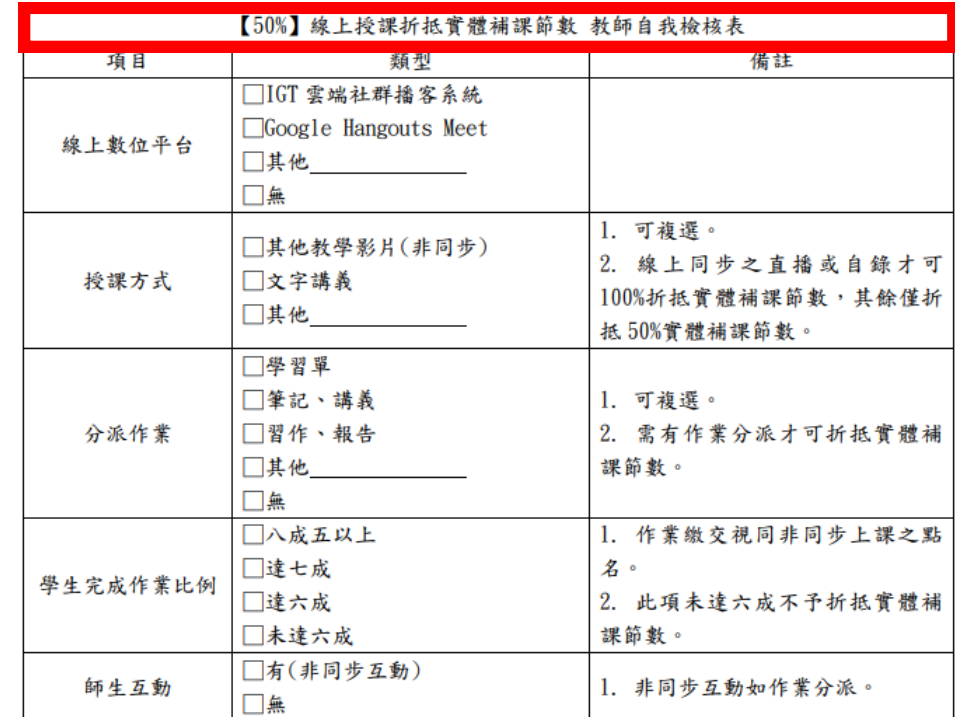

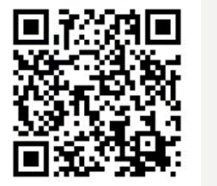

#### 按班級課表時段準時上線上課

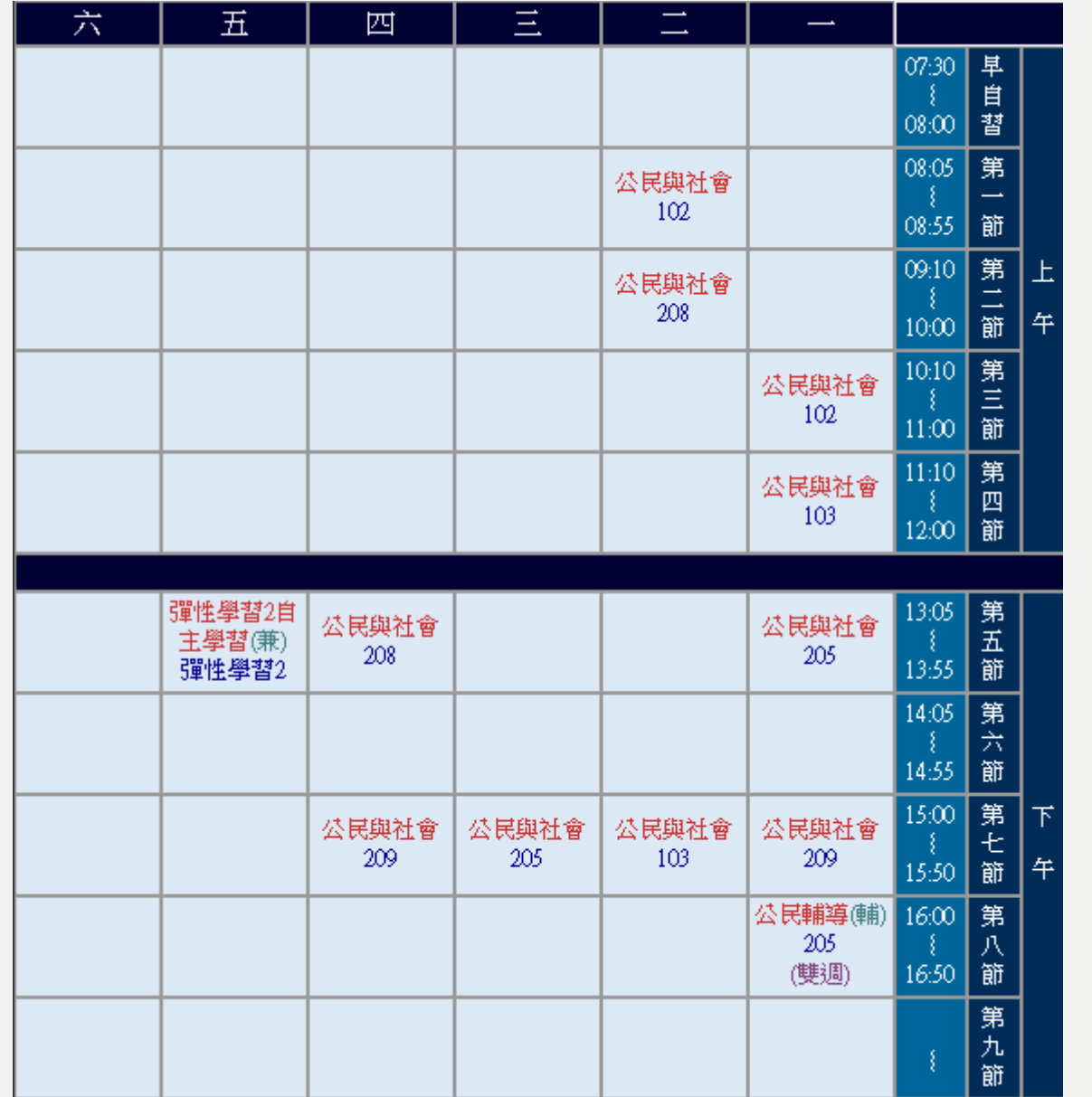

# Google Meet 使用步驟

## 若有需要下載 app圖示如右

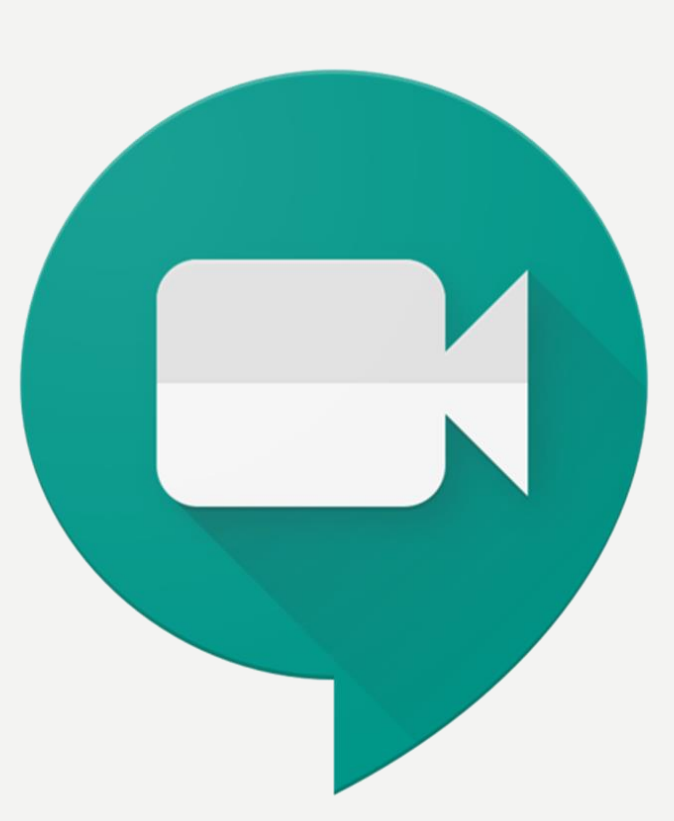

### 一、登入學校網域

- 不能使用自己個人信箱,必須為學校的
- **sssh+**教師編號**@sssh.tyc.edu.tw**
- 忘記密碼請立即向資訊組詢問

這個帳戶是由 sssh.tyc.edu.tw 所管理。 瞭解詳情

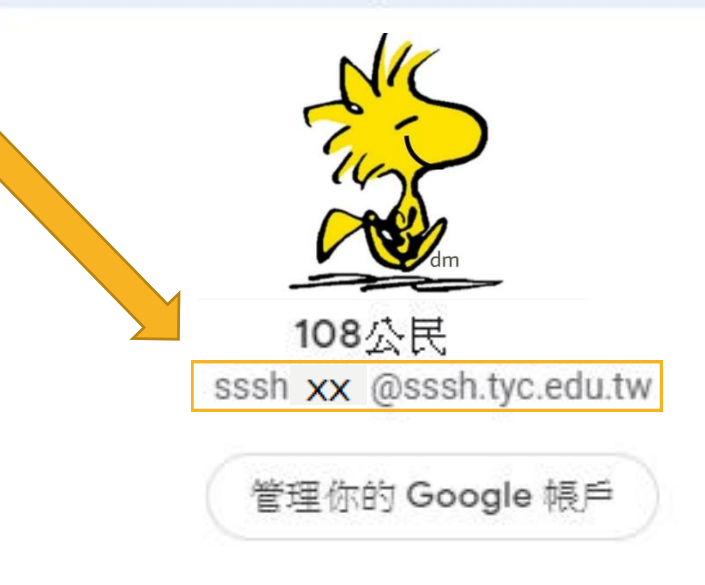

### 網頁版,使用桌機或筆電 GOOGLE MEET圖示

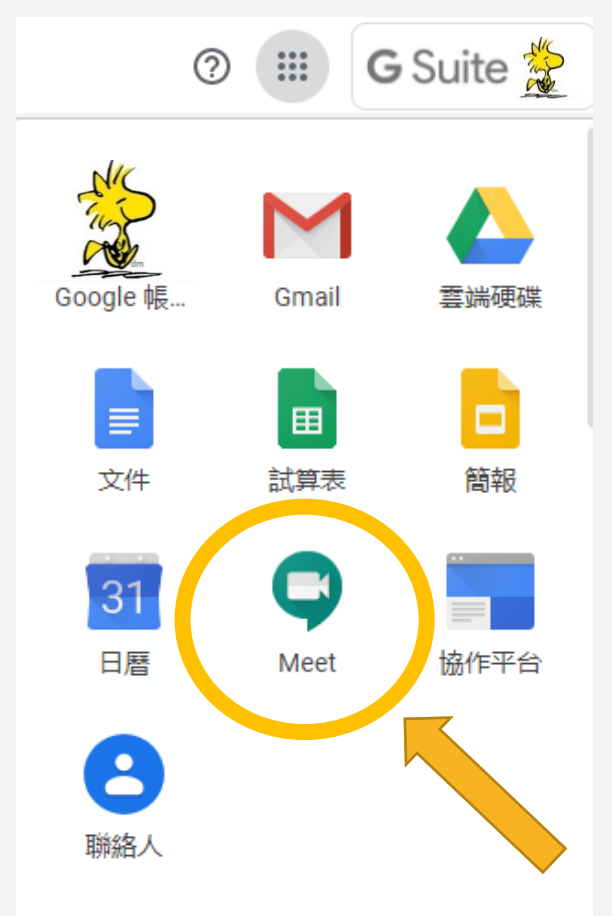

#### 二、進壽山高中首頁停課不停學專區 登入課程方式

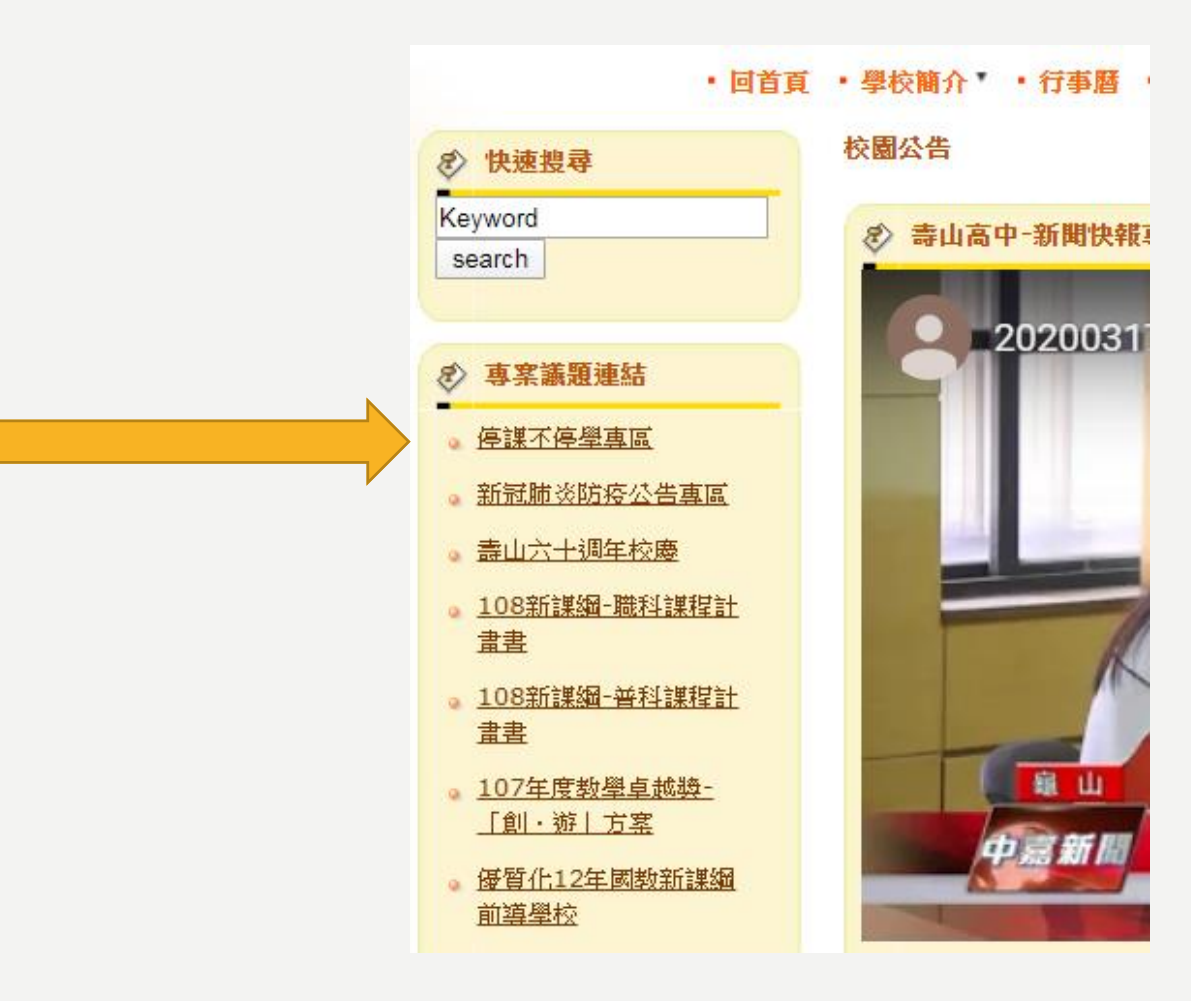

### >進入停課不停學專區 >教師直播線上連結 >找到自己的科別及連結

#### 首百 > 停謀不停學專區

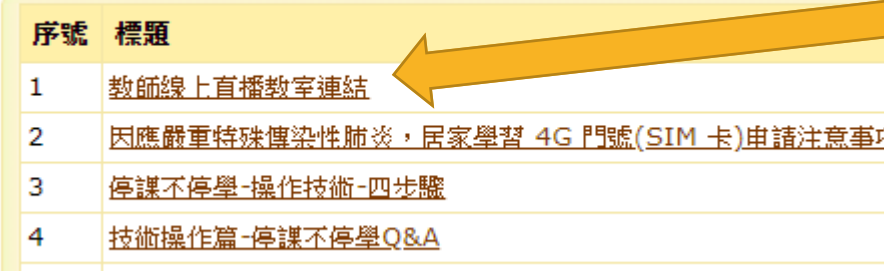

5 |缐上謀程說明與實施期程(行政端、壆生端、數師端、家長端)

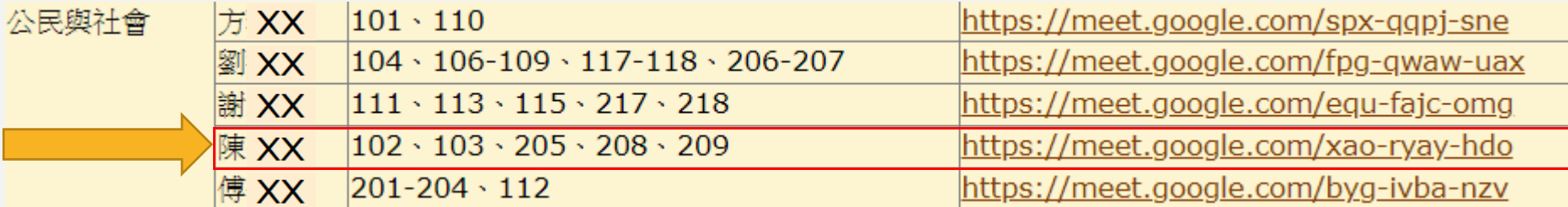

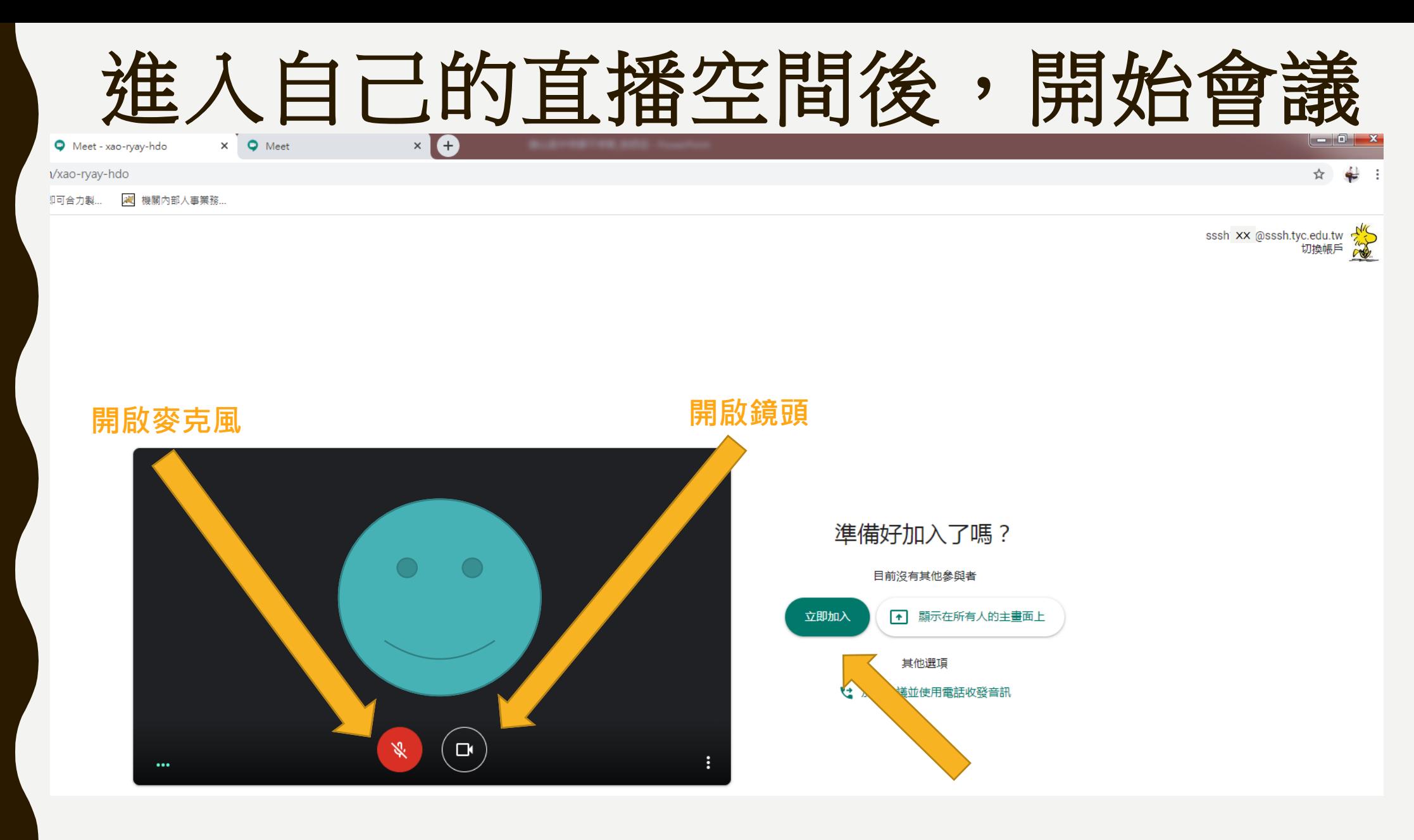

打開麥克風、鏡頭、立即加入

![](_page_13_Figure_0.jpeg)

會議詳細資料 ∨

![](_page_13_Picture_2.jpeg)

![](_page_14_Picture_0.jpeg)

![](_page_15_Picture_0.jpeg)

![](_page_16_Picture_0.jpeg)

l、確認是否為學校給的gmail帳號, sssh教師編號@sssh.tyc.edu.tw

![](_page_17_Figure_1.jpeg)

![](_page_17_Picture_2.jpeg)

#### 2、輸入會議代碼,上課代碼 參考學校網頁停課不停學專區

![](_page_18_Picture_0.jpeg)

![](_page_19_Figure_0.jpeg)

![](_page_20_Figure_0.jpeg)

注意事項

- 1、手機或平板需下載app, app名稱為Hangouts Meet。 操作方式同投影片,注意需登入學校信箱**ssshxxxx@sssh.tyc.edu.tw**
- 2、請按課表時間上課,提早準備好授課資料,課表、講義、紙張等。
- 3、請按照課表進行上課
- 4、進入會議後可請學生關閉語音麥克風,以免影響自身教學。
- 5、注意直播環境背景狀態,每人皆看的到,上課有問題可至訊息欄填寫。
- 6、若要派發作業,請使用壽山高中**igt**系統進行作業派發
- 7、請分別截圖上課後5分鐘內及下課前5分鐘內,紀錄當作補課依據。
- 8、技術操作問題,請洽資訊組#913
- 9、停課補課等相關教務問題,請洽教學組#211

### 相關連結

- 1、壽高停課不停學專區http://www.sssh.tyc.edu.tw/files/40-1001-103.php
- 2、補課實施計畫http://www.sssh.tyc.edu.tw/files/14-1001-11302,r103-1.php
- 3、igt平台 http://www.sssh.tyc.edu.tw/files/14-1001-11282,r103-1.php
- 4  $\cdot$  google meet  $\pm \hat{=}$  http://www.sssh.tyc.edu.tw/files/14-1001-11286,r103-1.php
- 5、技術操作QA http://www.sssh.tyc.edu.tw/files/14-1001-11342,r103-1.php

![](_page_22_Figure_6.jpeg)